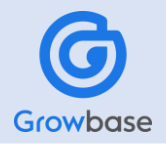

# **健康診断の日程変更方法**

## **01**

**03**

**02**

**04**

# **【Growbase】 ログイン**

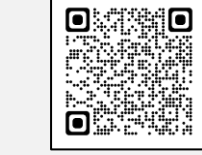

#### <https://pkenpo.karakoko.jp/login>

**イントラからの場合**

「社内からログインする方はこちら」より PIW認証後、生年月日認証のみでログインできます。

### **イントラ外からの場合**

ログインID(被保険者番号)とパスワードを入力しログインできます。

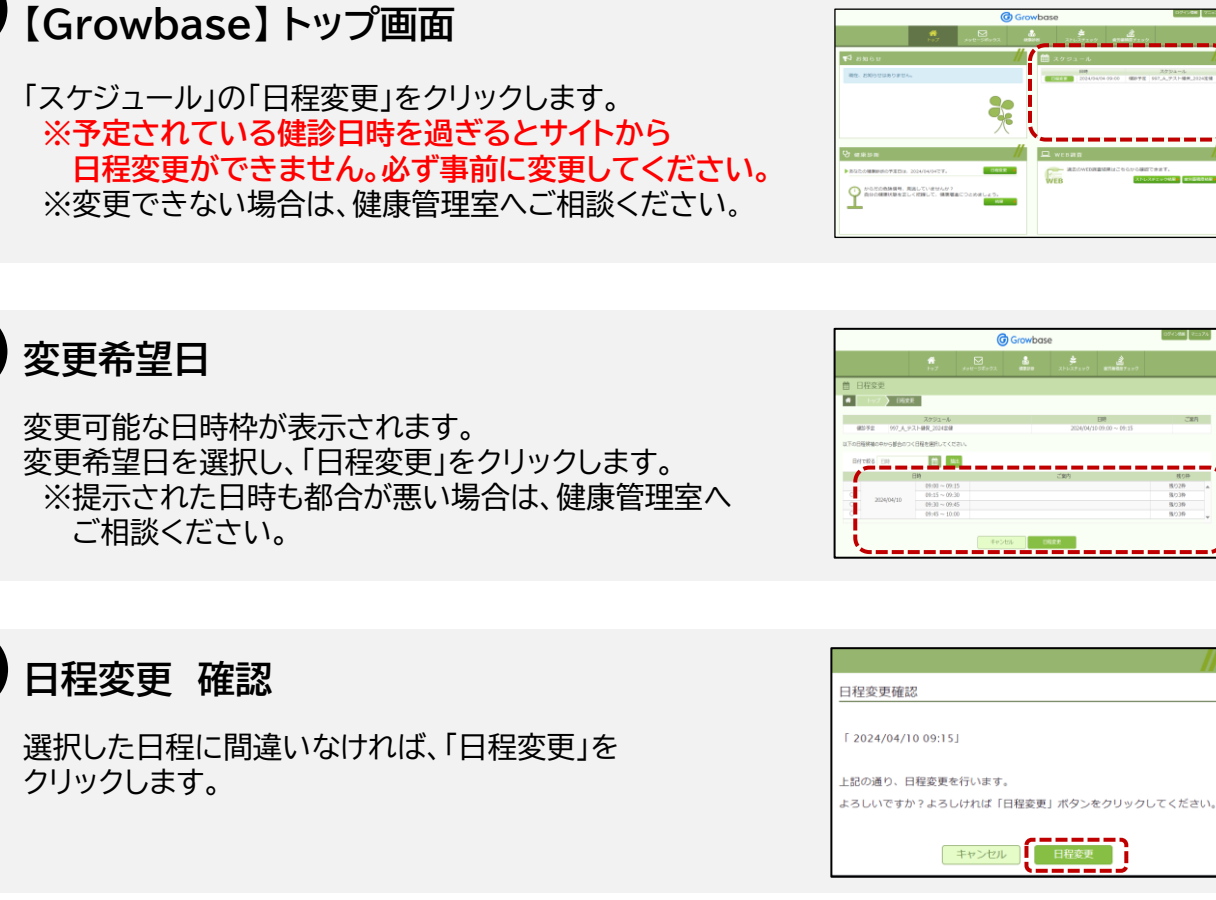

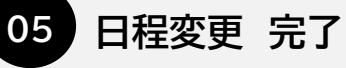

ごれ

スケジュール画面に「日程を変更しました」と表示され ますので、新しい日時に変更されたことを確認します。 ※手元の受診票の日時をご自身で修正ください。

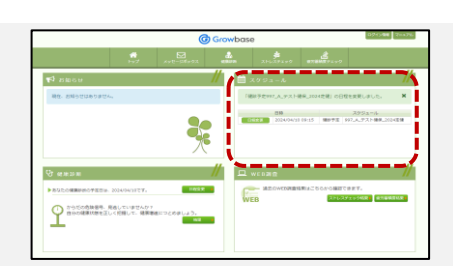

Change Lang

パスワード

ログインID ログインID

バスワード

社内からログインする方はこち

ログイン パスワードを忘れた方はこちら

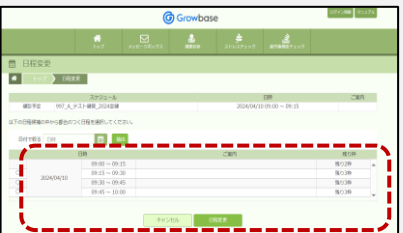

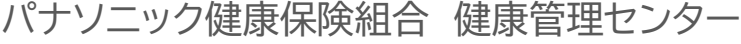